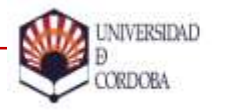

SERVICIO GESTIÓN ACADÉMICA

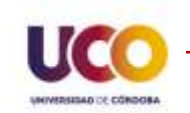

# **GUÍA DE MATRÍCULA 2019/20**

2019 Universidad de Córdoba [Servicio de Gestión Académica](https://www.uco.es/servicios/sega/) [Sección de Mantenimiento y Soporte en Gestión Académica](https://www.uco.es/gestion/sigma/)

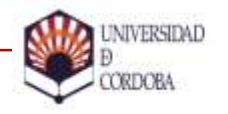

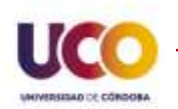

# **PROCEDIMIENTO**

# **Antes de empezar**

- Certificado digital
- Justificar descuentos
- •Declaración responsable

# **Matrícula**

- Identificación
- •Acceso y pasos previos
- •Datos personales
- •Datos estadísticos
- •Datos académicos
- •Datos económicos
- Confirmación

# **Trámites posteriores**

- Pago
- •Aportación y firma de documentos

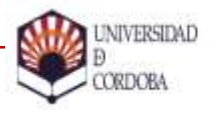

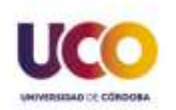

# 1. ANTES DE EMPEZAR

## ¿Qué documentos debo aportar?

- Justificación de los descuentos que se vayan a presentar en la matrícula si es que no están previamente acreditados: Familia numerosa, Discapacidad, Violencia de género, etc….
- •DESCUENTO 99% JUNTA DE ANDALUCÍA:
	- Si no se va a solicitar beca por incumplir los requisitos económicos, hay que presentar Declaración Responsable de no cumplir requisitos económicos para Beca.

## ¿Qué necesito?

- Certificado Digital de la FNMT:
- [https://www.sede.fnmt.gob.es/certificados/persona-física.](https://www.sede.fnmt.gob.es/certificados/persona-física)
- En caso de ser menor de edad, los trámites podrá realizarlos el padre/madre o tutor/a legal, que deberá disponer de certificado digital.

### ¿Cómo lo hago?

- •A través de la Sede Electrónica de la UCO, dentro del trámite "Aportación y firma de documentos":
- <https://sede.uco.es/GOnceOV/tramites/acceso.do?id=109>

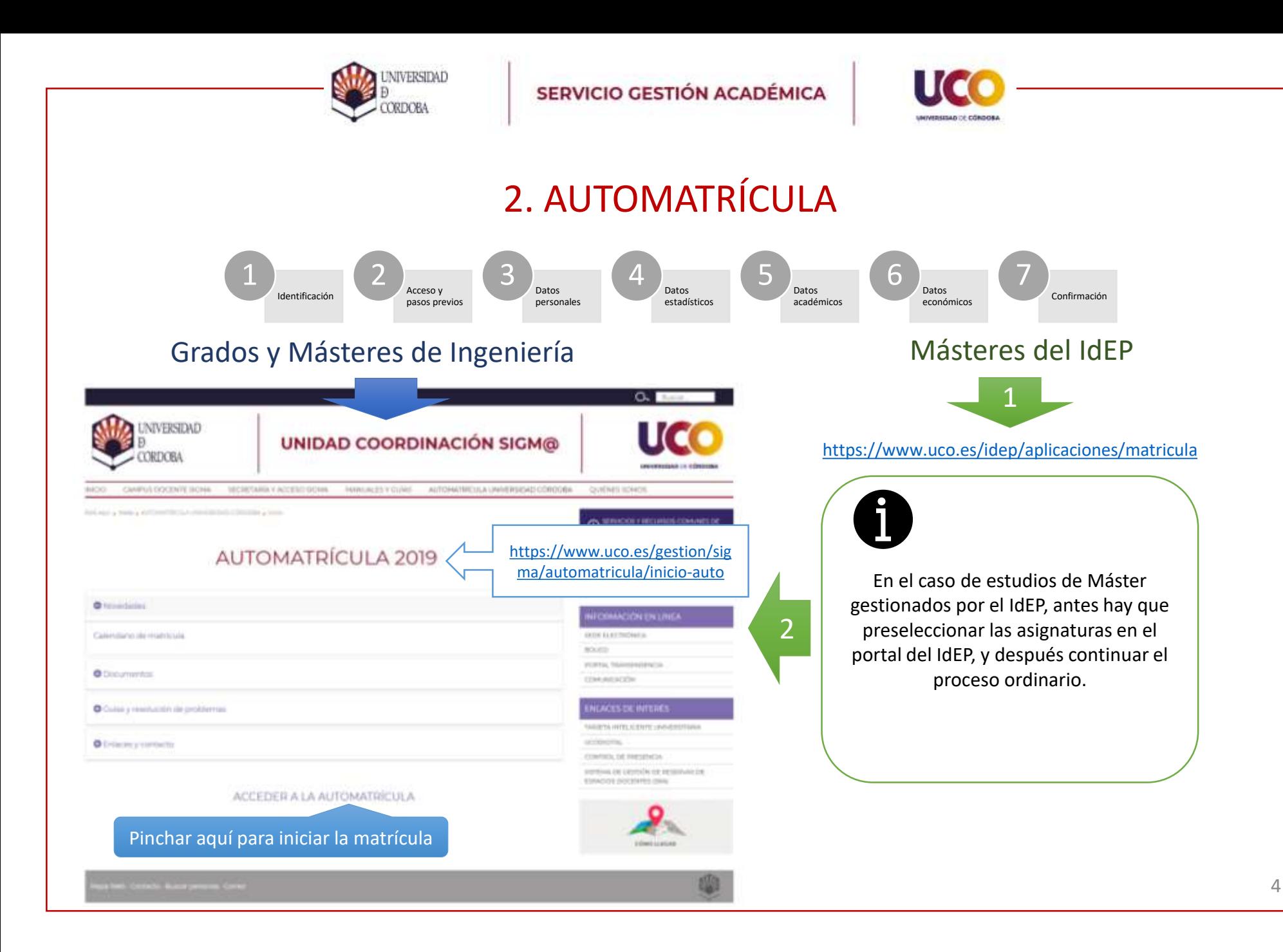

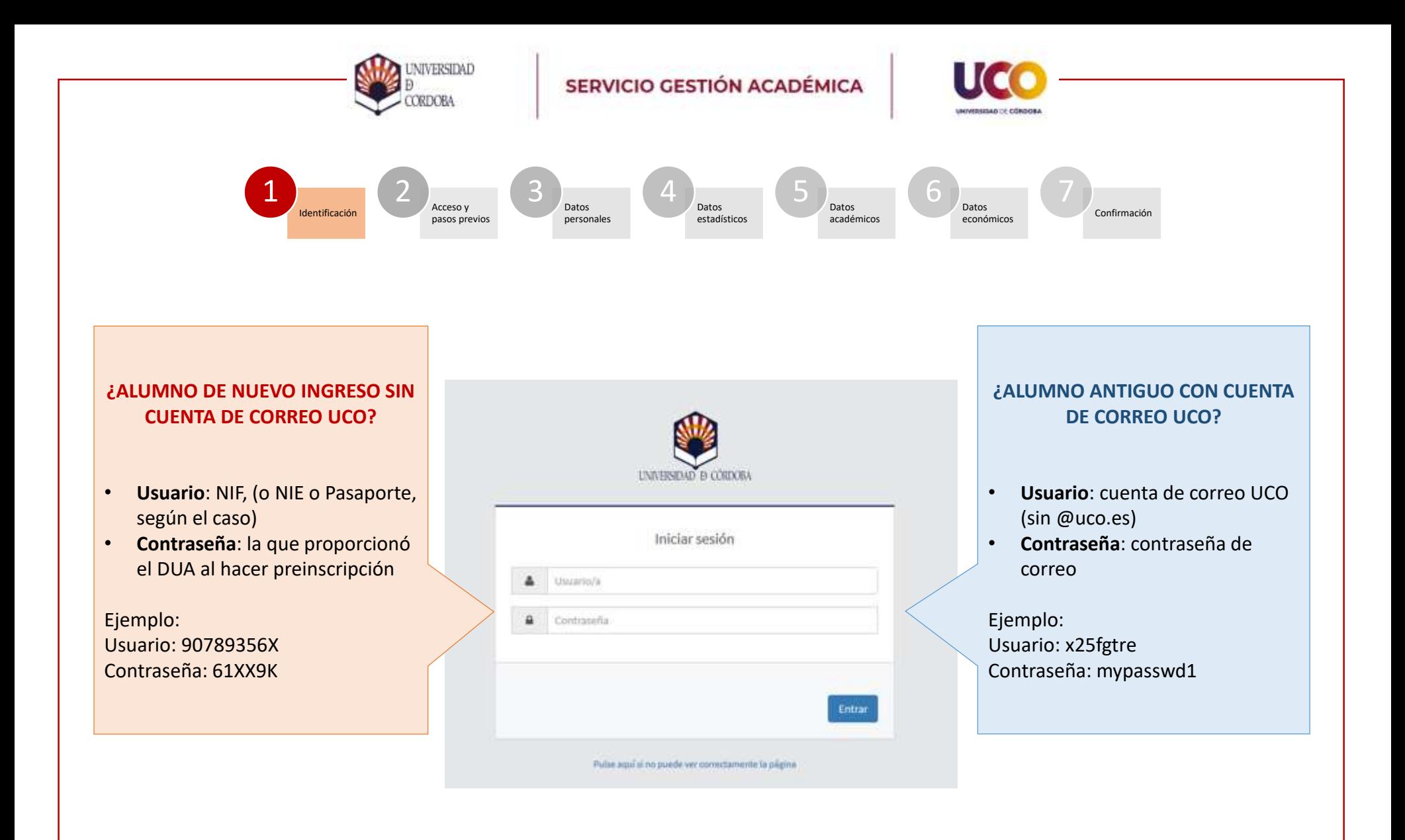

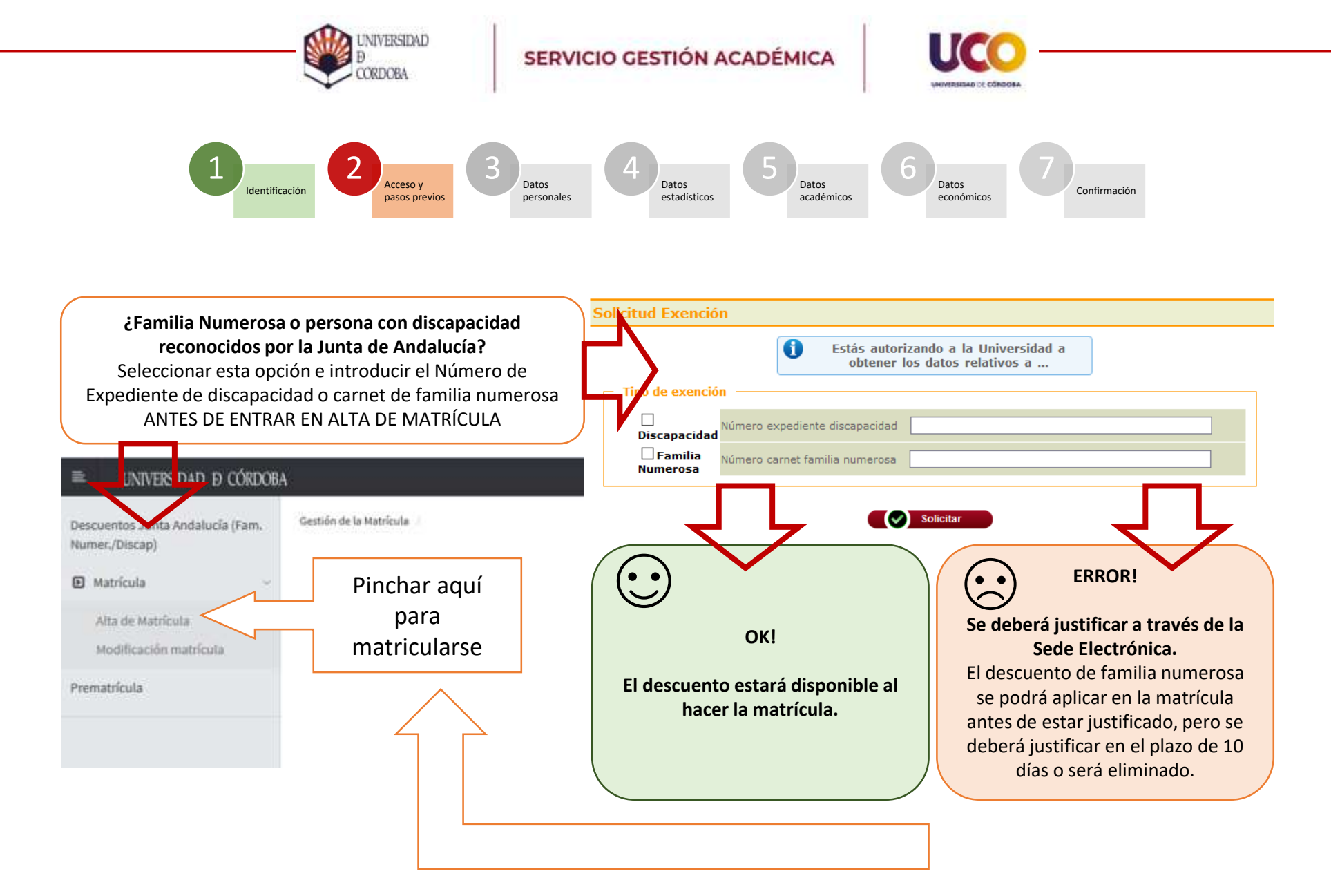

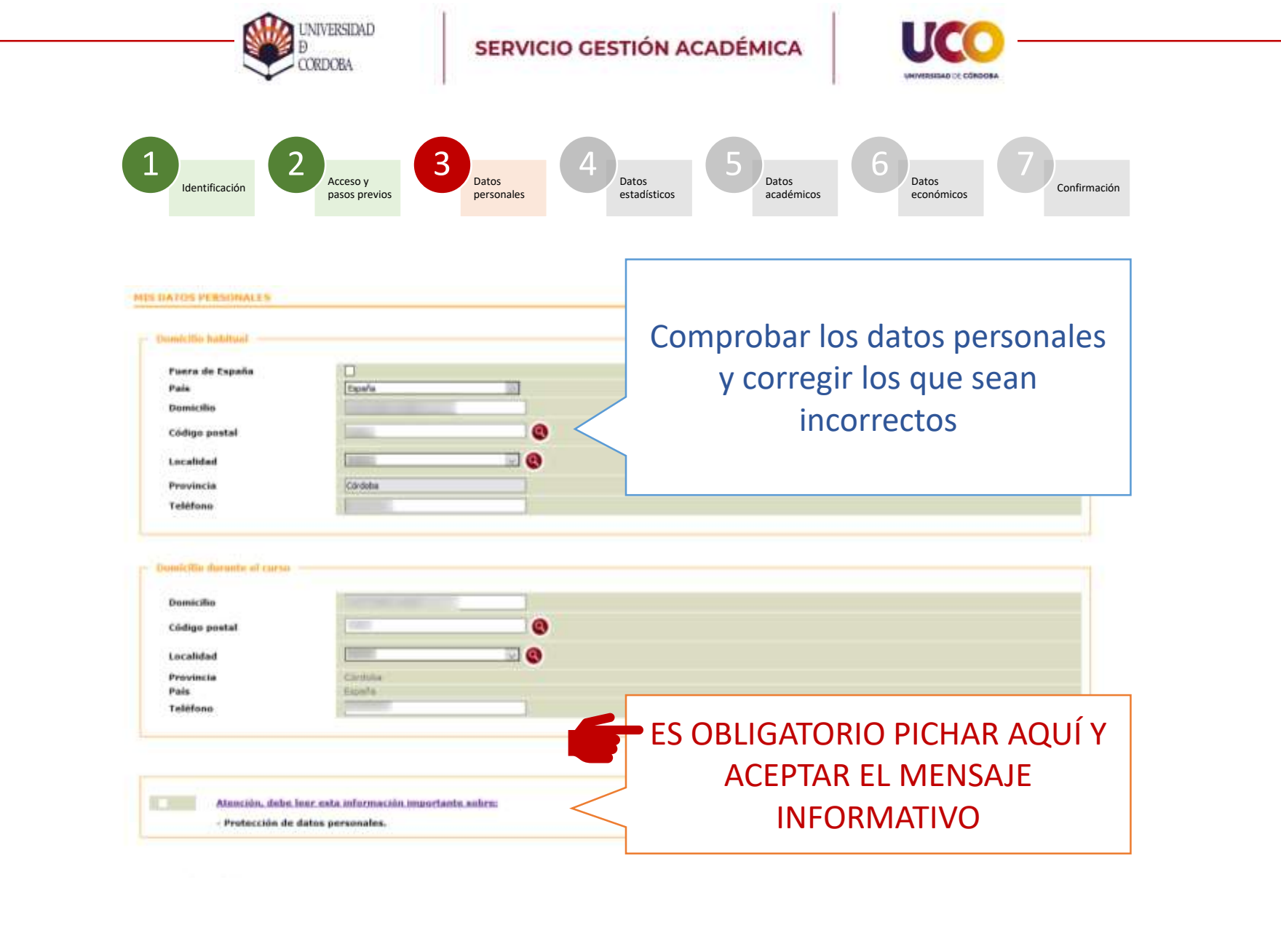

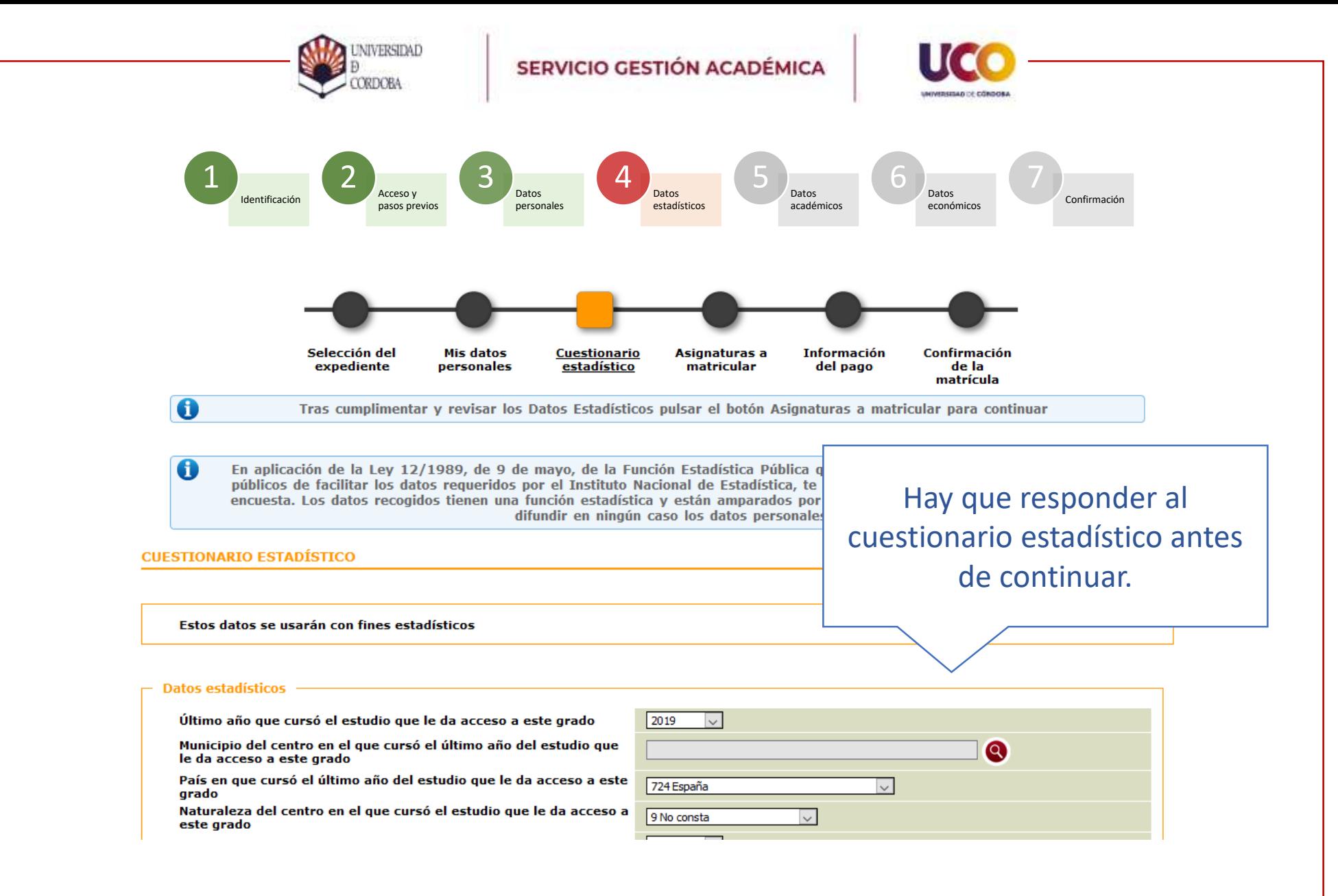

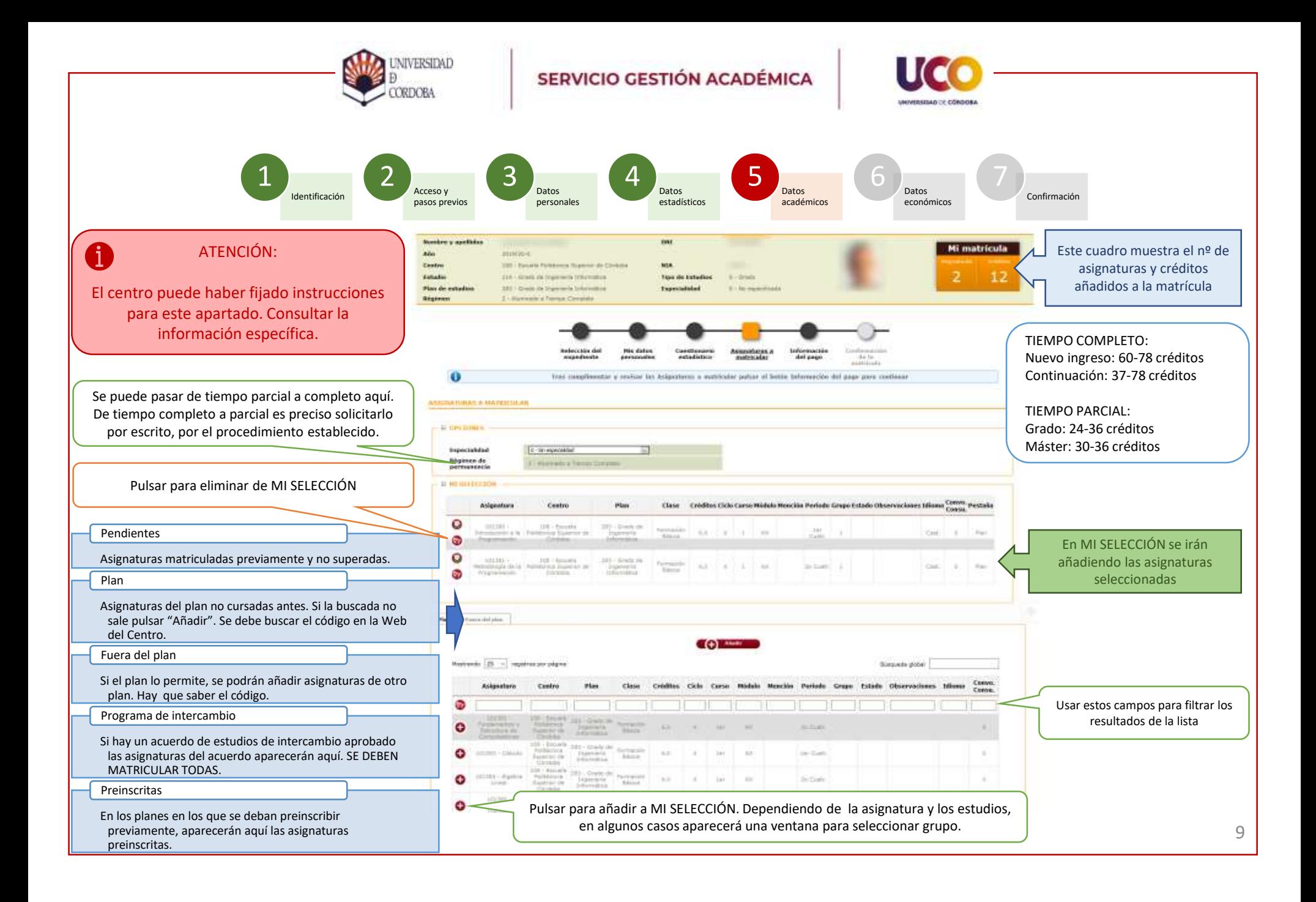

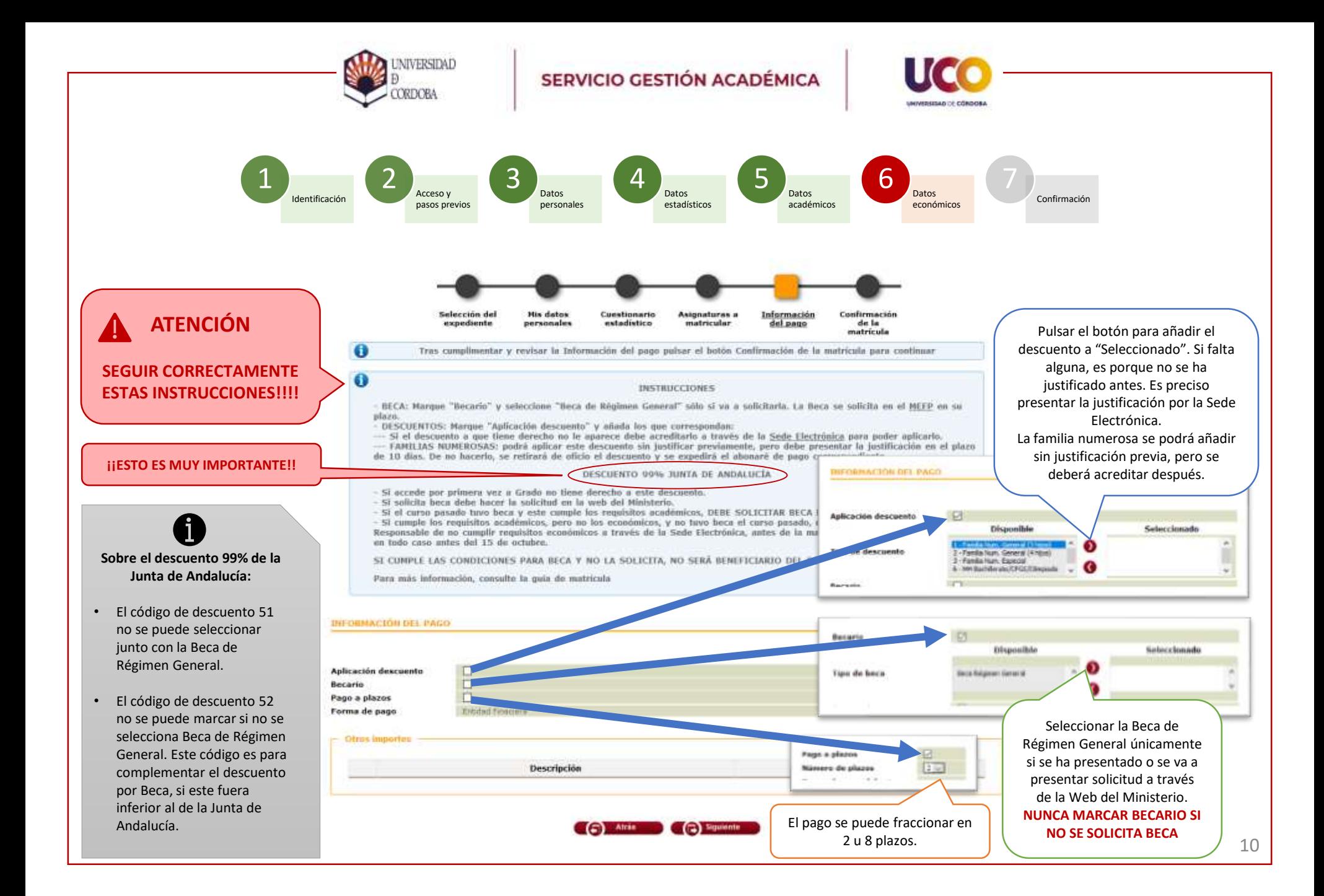

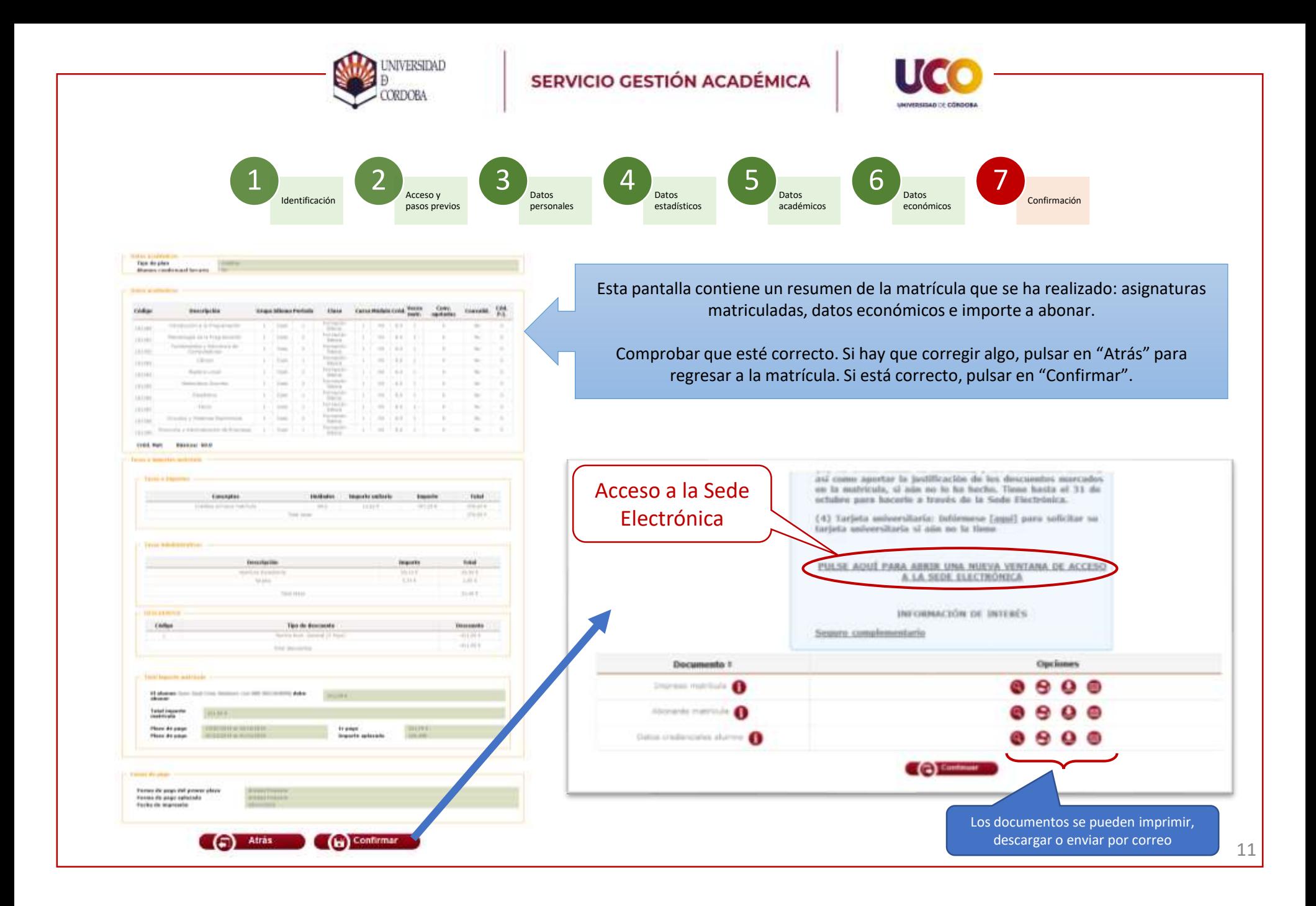

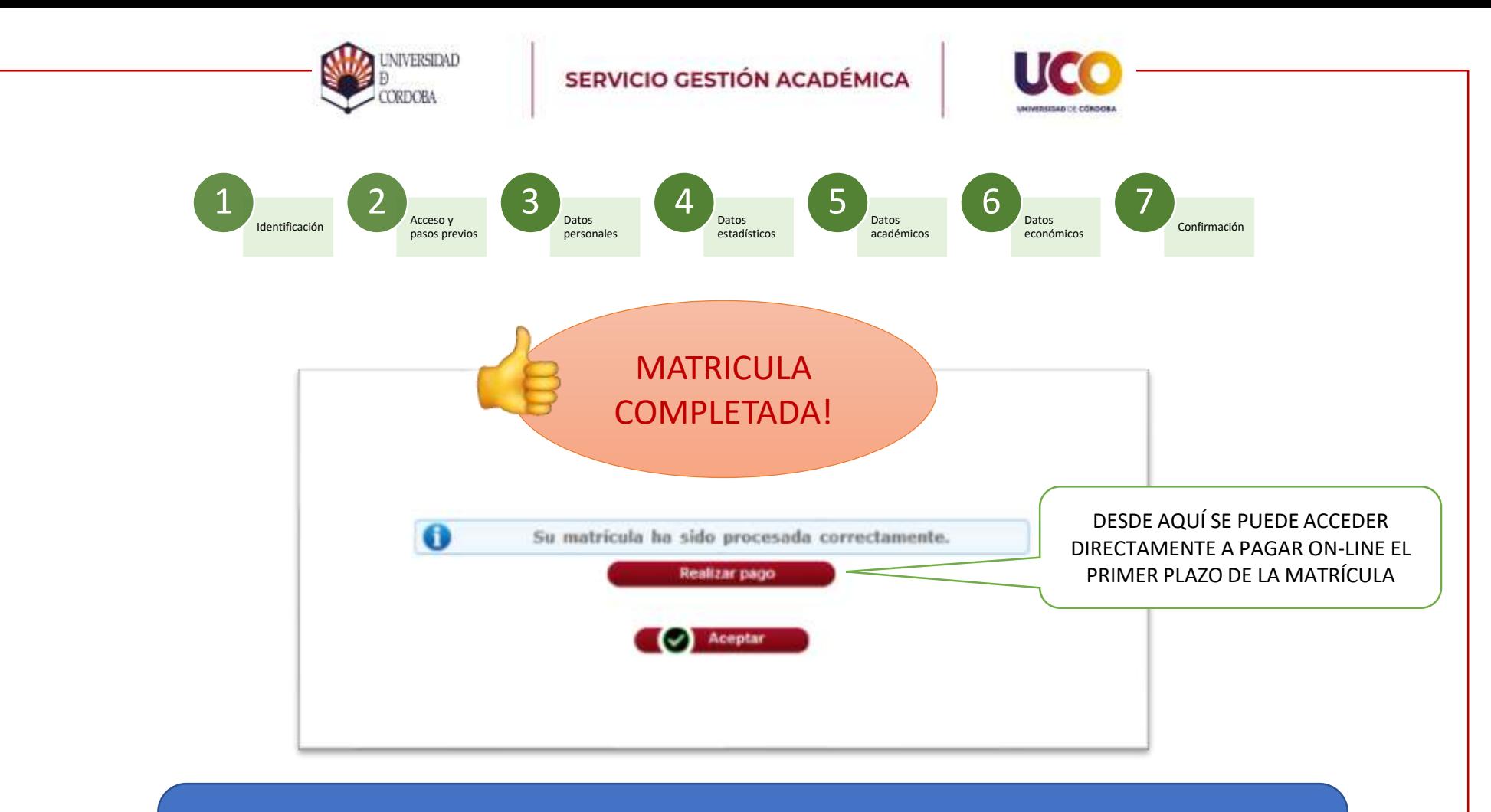

## PASOS SIGUIENTES:

Pago de la matrícula

Firma de la matrícula y aportación de documentos (en su caso)

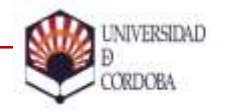

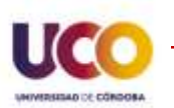

# 3. TRÁMITES POSTERIORES

# Pago de la matrícula

- Primer plazo
- Siguientes plazos

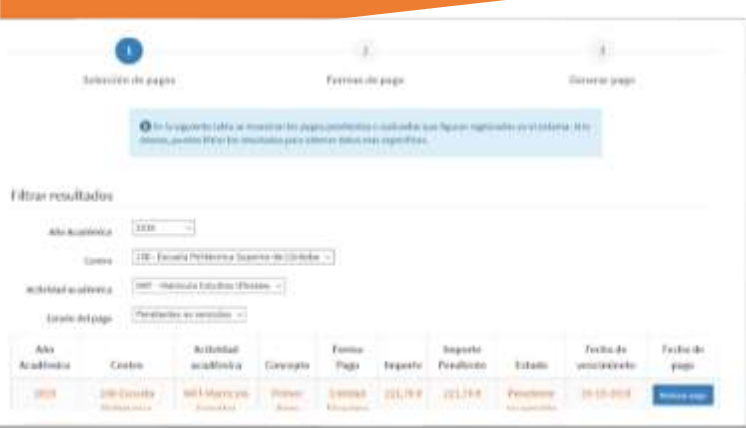

# Aportación y firma de documentos

- Firma de documentos
- Aportación de documentos

### Aportación y firma de documentos de matricula

Permits al aluminato la presentación y forma de documentos necesarios para formalizar su matricula an extudios oficianas

### **PHILIPPY**

INITIAL ESTADULISM DE SOLICITAD. TEL

Forms de inicial  $\hat{\tau}$  . On furna biamática, a través del fuguro Eucrópico, mediente el procedenario habitado en sola

### Información sobre ni estado de transitación

> én la decretaria de la hanitad a transita correspondente.

### Internación adresseul

2 Guille Schlieb, de Joseph a Tou Schlieben de Ja Bede Electricities <sup>31</sup> En la adusta Yosk de Aubametriside

- **Cripatoleme al que portenece**
- > Curtras de la Universidad

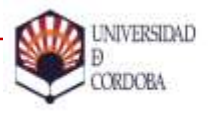

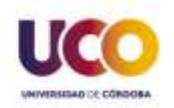

# PAGO DE LA MATRÍCULA

• Al finalizar la automatrícula, pulsando el botón [Realizar pago] se puede acceder al pago del primer plazo.

• También se puede acceder a la gestión de pagos, tanto del primero como del resto, entrando en SIGMA: Acceso estudiantes: <https://www.uco.es/gestion/sigma/>

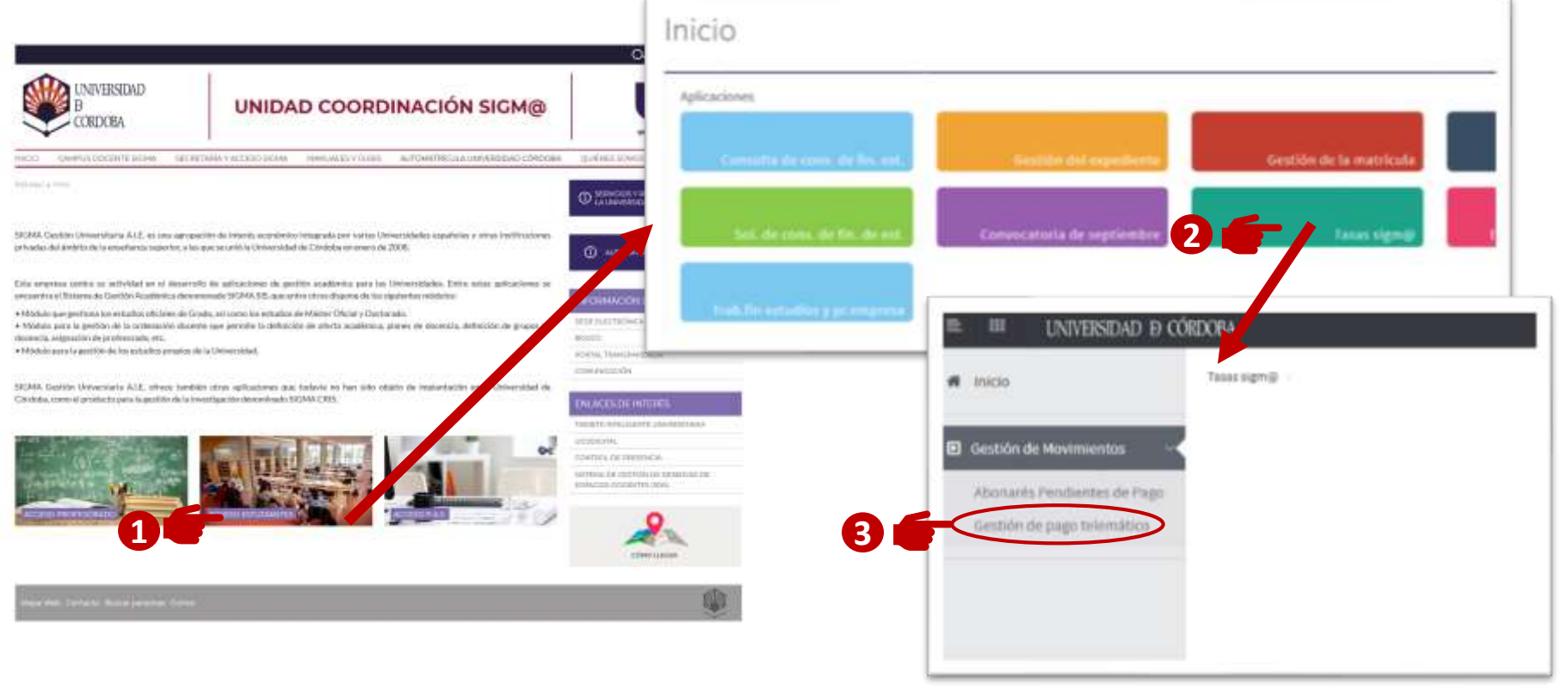

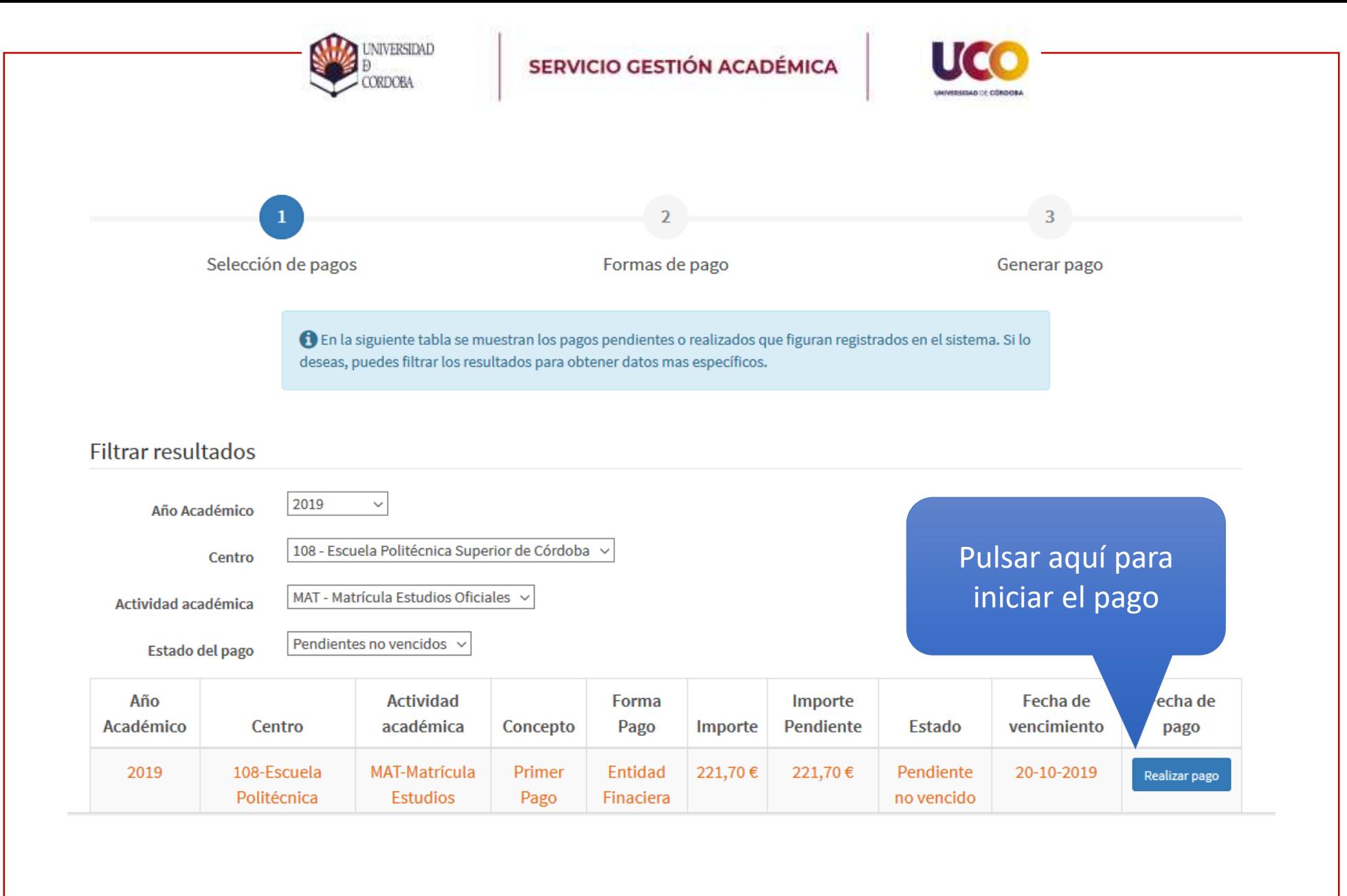

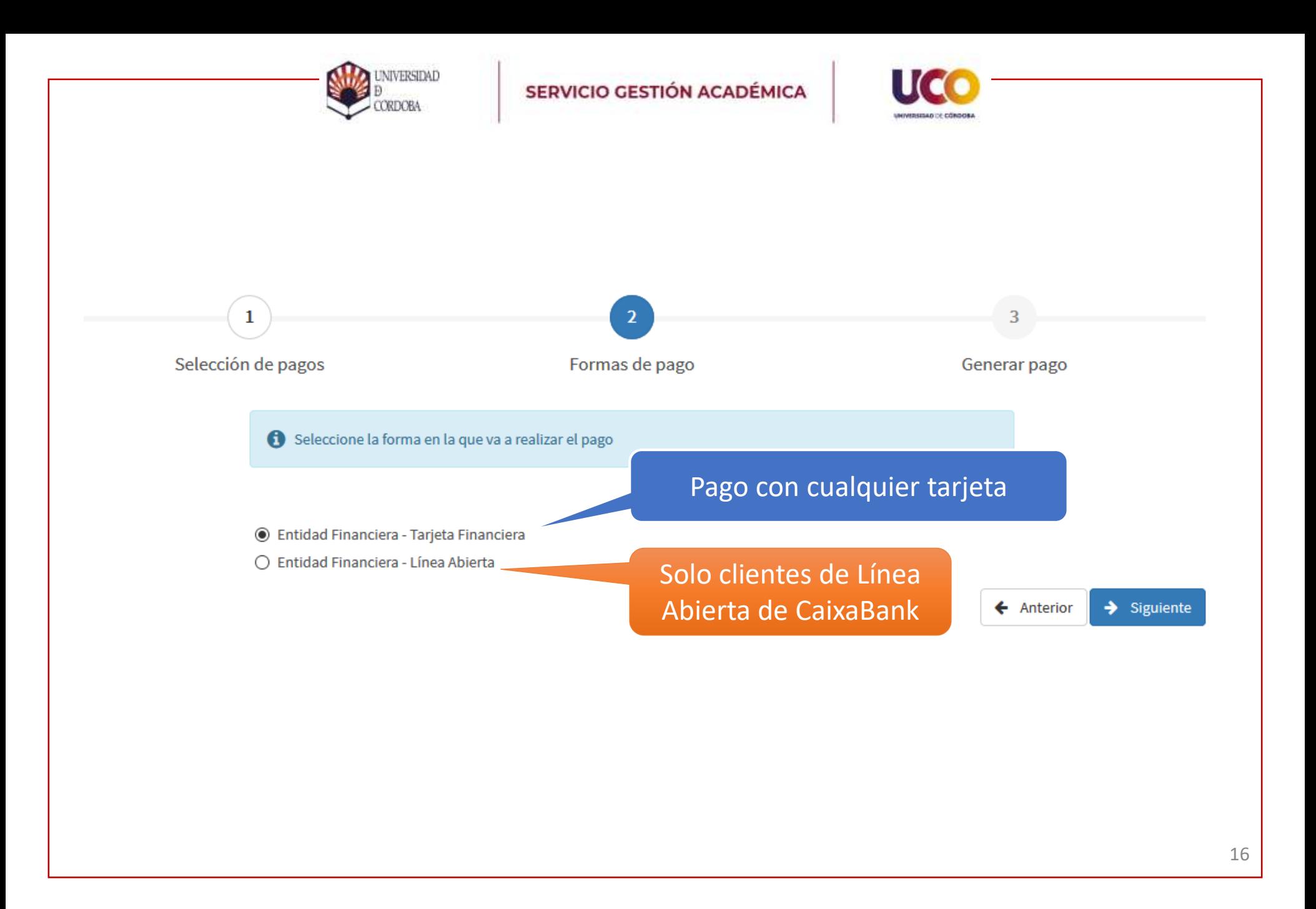

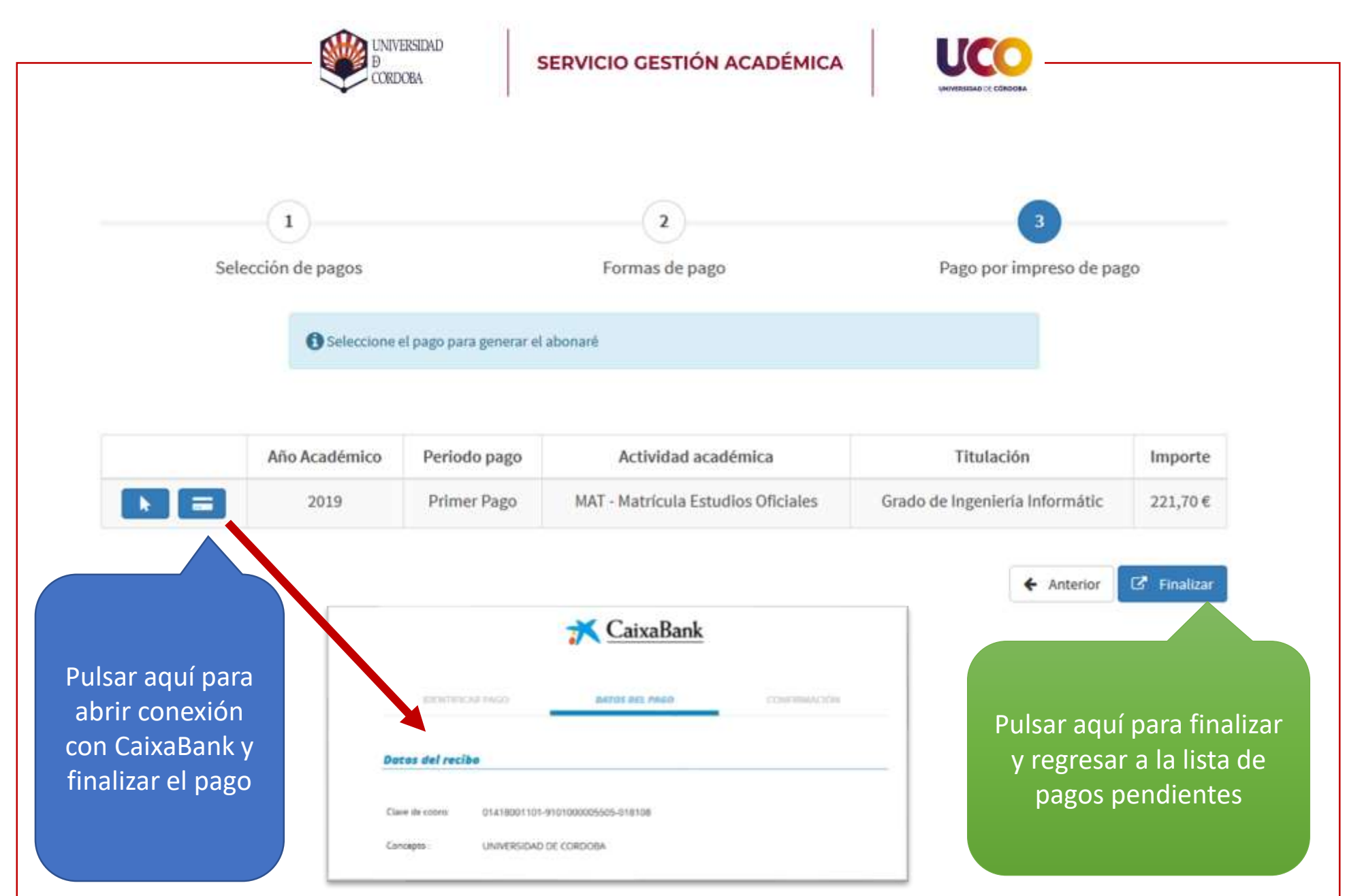

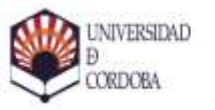

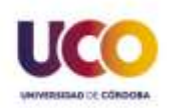

# APORTACIÓN Y FIRMA DE DOCUMENTOS

### ¿Qué documentos debo aportar?

•Después de la matrícula es posible aún aportar justificación de descuentos, bien porque sea posible justificarlos después de la matrícula, bien porque se ha hecho la matrícula sin aplicarlos y se va a presentar la justificación después (es posible modificar luego la matrícula para que se apliquen).

### ¿Qué documentos debo firmar?

- •Los documentos que se mostrarán para firmar son los siguientes: (No será necesario subirlos, se generan automáticamente)
- •Impreso de matrícula.
- •Aceptación uso de datos.
- •Aceptación cuenta de correo UCO (solo alumnos de nuevo ingreso).
- •Otras autorizaciones, dependiendo de los estudios matriculados.

### ¿Qué necesito?

- •Certificado Digital de la FNMT.
- •[https://www.sede.fnmt.gob.es/certificados/persona-física.](https://www.sede.fnmt.gob.es/certificados/persona-física)
- •En caso de ser menor de edad, los trámites podrá realizarlos el padre/madre o tutor/a legal, que deberá disponer de certificado digital.

### ¿Cómo lo hago?

•A través de la Sede Electrónica de la UCO, dentro del trámite "Aportación y firma de documentos"

•<https://sede.uco.es/GOnceOV/tramites/acceso.do?id=109>